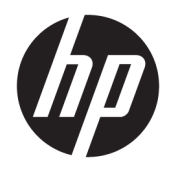

Manuel de l'utilisateur

HP Interactive Light

© 2018 HP Development Company, L.P.

Logiciel informatique confidentiel. Une licence valide octroyée par HP est requise pour sa possession, son utilisation ou sa copie. En accord avec les articles FAR 12.211 et 12.212, les logiciels informatiques, la documentation des logiciels et les informations techniques commerciales sont concédés au gouvernement américain sous licence commerciale du distributeur.

Les informations contenues dans ce document peuvent être modifiées sans préavis. Les garanties relatives aux produits et aux services HP sont décrites dans les déclarations de garantie limitée expresse qui les accompagnent. Aucun élément du présent document ne peut être interprété comme constituant une garantie supplémentaire. HP ne saurait être tenu pour responsable des erreurs ou omissions de nature technique ou rédactionnelle qui pourraient subsister dans le présent document.

Première édition : novembre 2018

Référence du document : L47804-051

### <span id="page-2-0"></span>**Clé de syntaxe du langage d'entrée utilisateur**

Le texte que vous devez entrer dans une interface utilisateur est indiqué par police à espacement fixe.

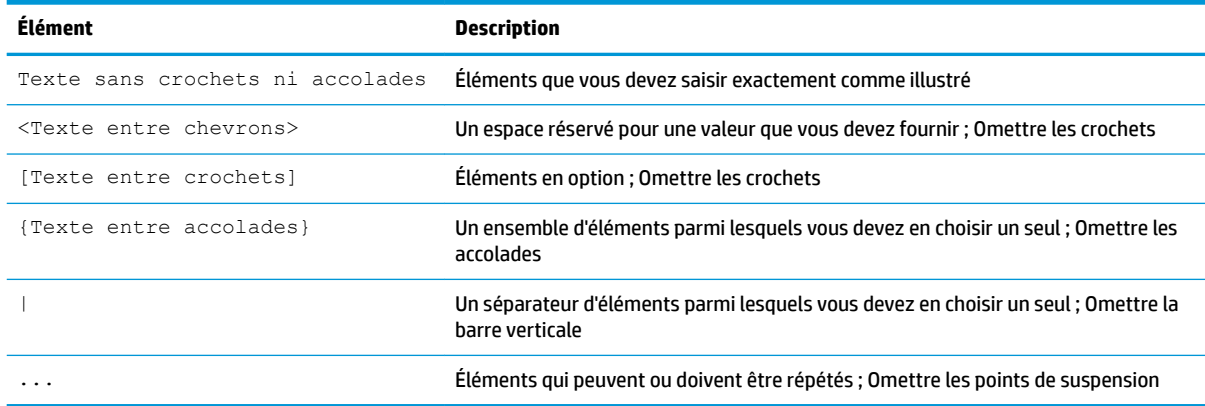

# **Sommaire**

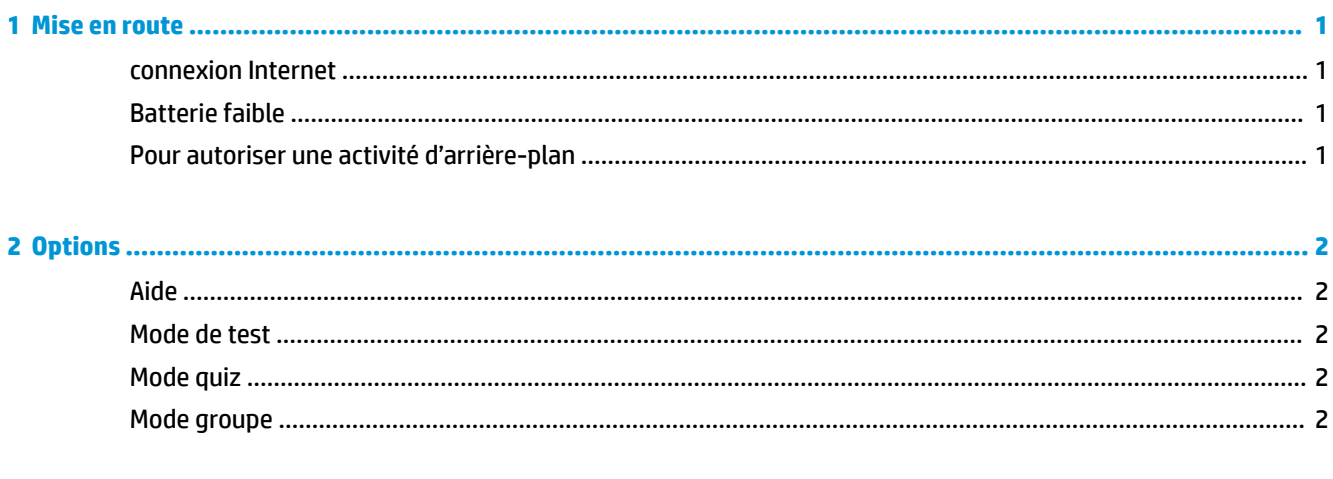

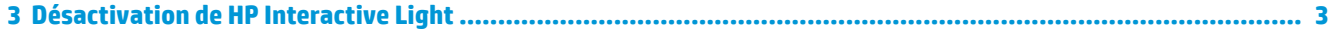

ż

# <span id="page-6-0"></span>**1 Mise en route**

HP Interactive Light permet aux étudiants et aux enseignants d'interagir de plusieurs façons sur le voyant situé sur l'ordinateur. En plus des options **Aide**, **Test**, **Quiz** et **Groupe**, le voyant communique également des informations sur l'état de la connexion Internet et le niveau de puissance de la batterie.

#### **connexion Internet**

Lorsque la connexion Internet est active et qu'aucune autre option n'est active, le voyant est blanc fixe.

### **Batterie faible**

Lorsque la charge de la batterie est de 20 % ou moins, le voyant clignote en rouge. Les fonctionnalités de l'application sont désactivées jusqu'à ce que l'ordinateur soit connecté à une source d'alimentation. Par défaut, le voyant n'affiche pas l'état de batterie faible si l'application HP Interactive Light est fermée. Pour activer le voyant, reportez-vous à Pour autoriser une activité d'arrière-plan à la page 1.

### **Pour autoriser une activité d'arrière-plan**

Afin que le voyant affiche l'état de batterie faible alors que l'application est fermée, le paramètre Windows **Autoriser l'application à exécuter des tâches d'arrière-plan** doit être activé.

Pour activer dans les paramètres de Windows :

- **1.** Ouvrez les **Paramètres**.
- **2.** Sélectionnez **Système**, puis sélectionnez **Batterie**.
- **3.** Sélectionnez **Voir les applications qui affectent la durée de vie de votre batterie.**
- **4.** À côté de **Afficher**, sélectionnez **Toutes les applications**.
- **5.** Sélectionnez **HP Interactive Light**.
- **6.** Décochez la case **Autoriser Windows à décider si cette application peut s'exécuter en arrière-plan**.
- **7.** Sélectionnez la case à cocher **Autoriser l'application à exécuter des tâches en arrière-plan**.

Pour activer par déploiement à l'aide de la stratégie de groupe :

**▲** Utilisez le paramètre **Privacy/LetAppsRunInBackground\_ForceAllowTheseApps** avec le nom de famille de package pour HP Interactive Light : **AD2F1837.HPInteractiveLight\_v10z8vjag6ke6**

# <span id="page-7-0"></span>**2 Options**

Utilisez les options décrites dans ce chapitre pour contrôler HP Interactive Light. L'état du voyant est indiqué par un point de couleur à côté de l'icône de l'option qui contient un bouton sélectionné.

### **Aide**

Les étudiants peuvent faire part de leur besoin d'assistance en sélectionnant l'icône **Aide**, puis en sélectionnant **Demander de l'aide**. Ceci provoque le clignotement du voyant en rouge. Une fois l'aide fournie, ou si l'aide n'est plus nécessaire, l'étudiant éteint le voyant en sélectionnant **Annuler l'aide**. Le voyant revient alors à la sélection précédente.

**REMARQUE :** Le voyant rouge clignotant d'aide remplace tous les autres paramètres de voyant. Lorsque le mode d'aide est actif, les autres options peuvent être sélectionnées, mais le voyant d'aide reste allumé jusqu'à ce que le mode aide soit désactivé.

### **Mode de test**

Le mode de test aide l'enseignant à surveiller la salle de classe lors d'examens et d'autres tâches. Pour activer le mode de test, sélectionnez **Test**, puis sélectionnez **Activer le mode de test**. En mode de test, le voyant sera en vert fixe. Lorsque les étudiants terminent la tâche, ils éteignent le voyant en sélectionnant **Éteindre le mode de test**. Le voyant revient alors à la sélection précédente.

### **Mode quiz**

Le mode quiz peut être utilisé pour attribuer un choix de réponse à un voyant correspondant.

- **A** : Le voyant devient blanc fixe.
- **B** : Le voyant devient vert fixe :
- **C** : Le voyant devient rouge fixe.

L'étudiant communique le choix de réponse en sélectionnant une des options ci-dessus.

### **Mode groupe**

Le mode groupe permet à l'enseignant de diviser la salle de classe en trois groupes et d'attribuer à chaque groupe une option de couleur de voyant fixe : **Blanc, Vert**ou **Rouge**. Par exemple, les étudiants qui ont été assignés au groupe vert vont sélectionner **Vert** et peuvent trouver d'autres membres de leur groupe en recherchant d'autres ordinateurs dotés de voyants verts.

# <span id="page-8-0"></span>**3 Désactivation de HP Interactive Light**

HP Interactive Light peut être désactivé par les administrateurs qui ne souhaitent pas que le voyant soit fonctionnel. Pour le désactiver, ajoutez le paramètre suivant dans le registre :

**REMARQUE :** Pour de l'aide sur la syntaxe, reportez-vous à la section Clé de syntaxe du langage d'entrée [utilisateur à la page iii.](#page-2-0)

**Clé** : HKEY\_LOCAL\_MACHINE\Software\HP\HP Interactive Light

**Nom** : DisableLED

**Type** : Reg\_DWORD

**Données** : 0x01